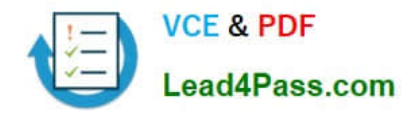

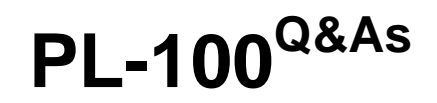

Microsoft Power Platform App Maker

# **Pass Microsoft PL-100 Exam with 100% Guarantee**

Free Download Real Questions & Answers **PDF** and **VCE** file from:

**https://www.lead4pass.com/pl-100.html**

100% Passing Guarantee 100% Money Back Assurance

Following Questions and Answers are all new published by Microsoft Official Exam Center

**C** Instant Download After Purchase

- **83 100% Money Back Guarantee**
- 365 Days Free Update
- 800,000+ Satisfied Customers  $603$

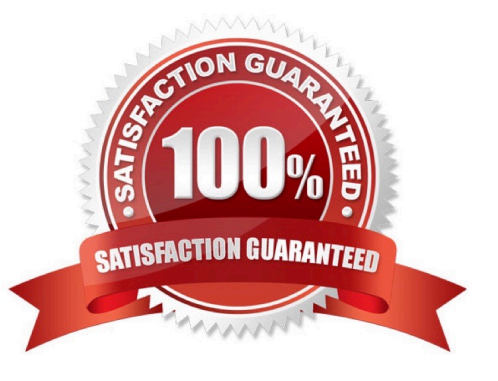

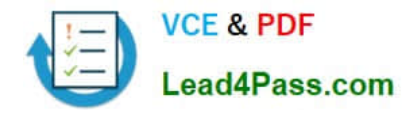

DRAG DROP

You are an app maker for a college. You create an app for student enrollment. The app captures the education level of the applicants.

The education level at the time of enrollment is an option set is in the student entity. The entity includes three levels:

1.

High school

2.

College

3.

Bachelor

You must split the College option into two option sets:

1.

College

Correct Answer:

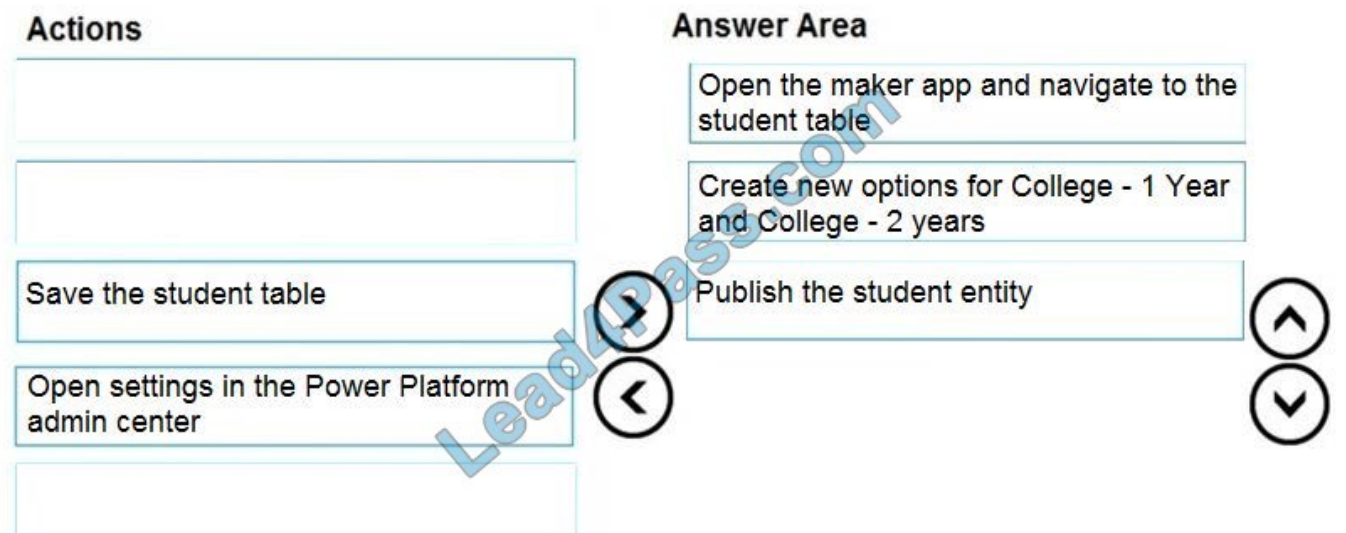

# **QUESTION 2**

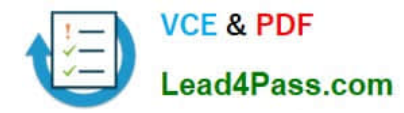

# HOTSPOT

You need to resolve the issue for User1.

What should you use? To answer, select the appropriate options in the answer area.

NOTE: Each correct selection is worth one point.

Hot Area:

# **Answer Area**

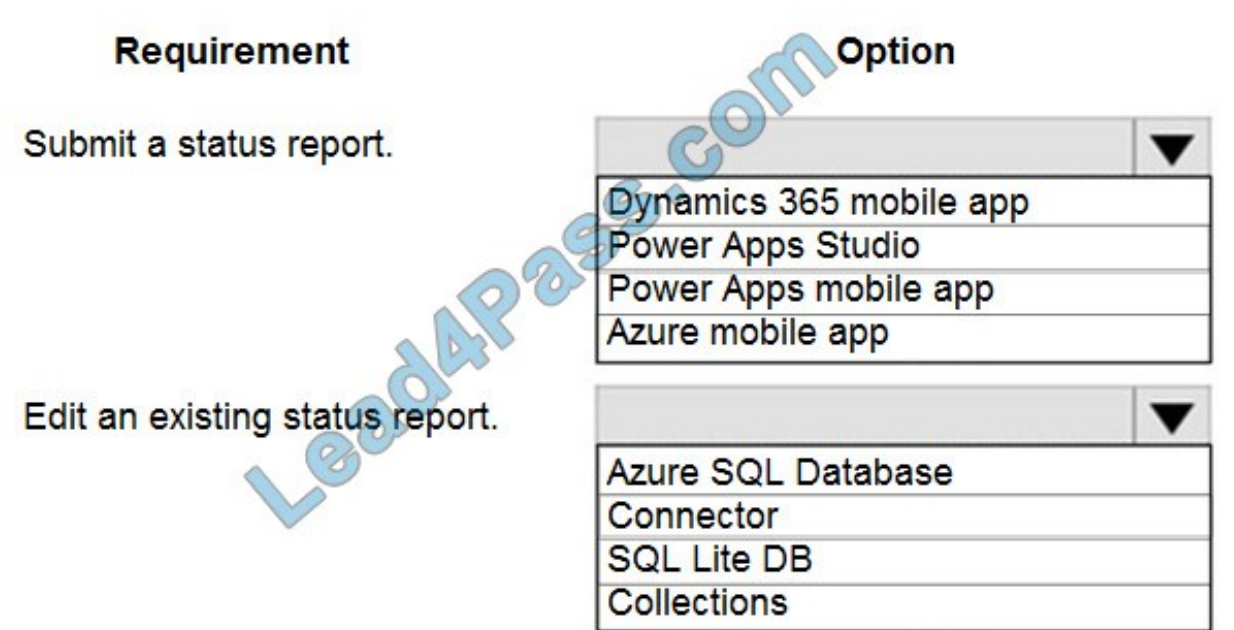

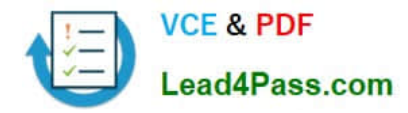

# **Answer Area**

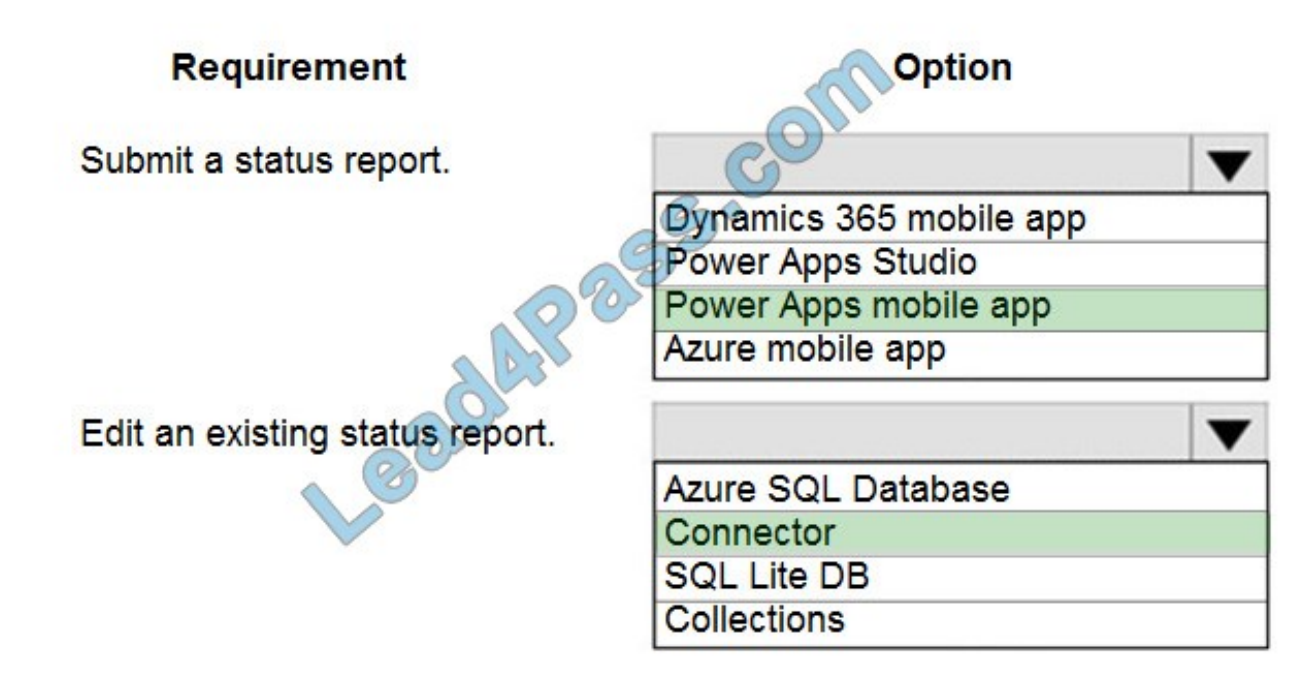

Box 1: Power Apps mobile app Scenario:

1.

User1 often works in a warehouse that does not have internet connectivity.

2.

User1 needs to edit an existing status report and submit a new status report.

3.

The app must be able to run both online and offline. If the mobile device on which the app runs is connected to the internet, the app must immediately submit the status report.

You can build offline capabilities in your PowerApps app so your app users can access some data or save some data even when they don\\'t have an internet

connection.

Box 2: Connector

Scenario: Azure SQL Database is used to store other data

Use the SQL Server connector to connect to SQL Server, in either Azure or an on-premises database, so that you can manage your data with create, read,

update, and delete operations.

Reference:

https://powerapps.microsoft.com/en-us/blog/implementing-offline-capability-in-your-app/

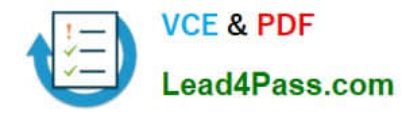

### DRAG DROP

You are designing an app for a bank. You plan to use the following entities in the app:

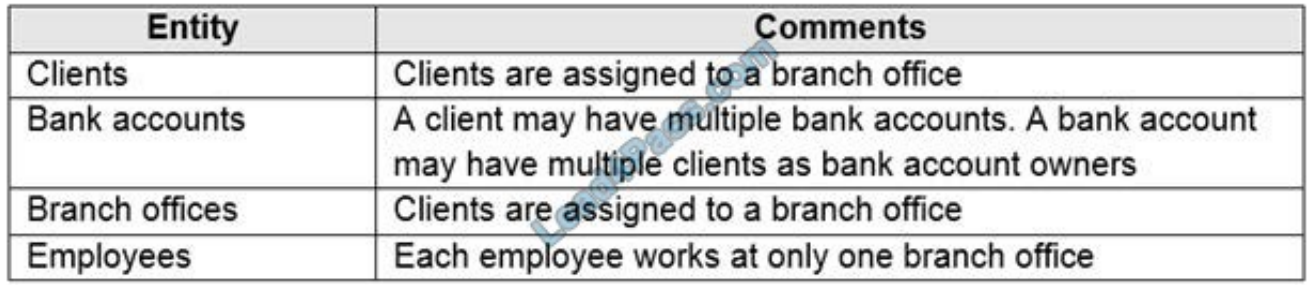

You need to configure the relationships between the entities.

Which relationship types should you use? To answer, drag the appropriate relationship types to the correct relationships. Each source may be used once, more

than once, or not at all. You may need to drag the split bar between panes or scroll to view content.

NOTE: Each correct selection is worth one point.

Select and Place:

# **Relationship types**

# **Answer Area**

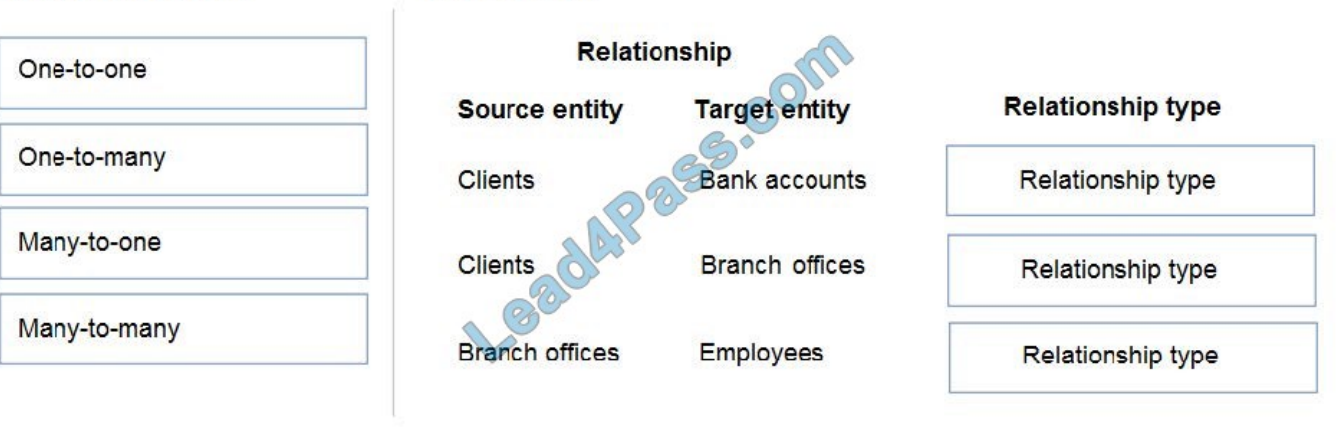

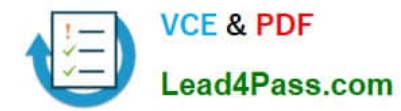

# **Relationship types**

# **Answer Area**

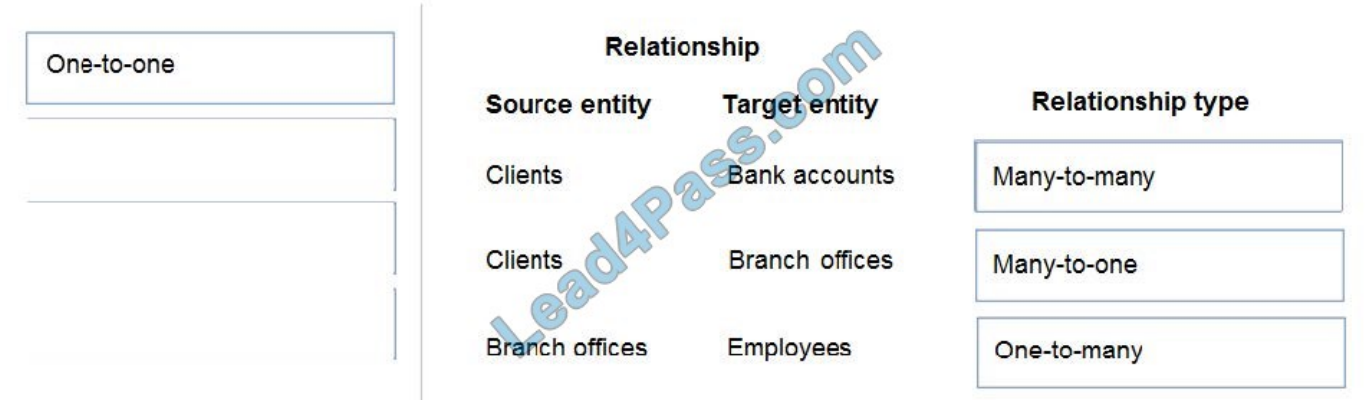

Box 1: Many-to-many

Box 2: Many-to-one

A client have a single branch office.

A branch office can have many clients.

Box 3: One-to-many

A branch office can have many employees.

An employee only works at one branch office.

# **QUESTION 4**

## HOTSPOT

You need to create the solution assets.

What should you use to create the visualizations? To answer, select the appropriate options in the answer area.

NOTE: Each correct selection is worth one point.

Hot Area:

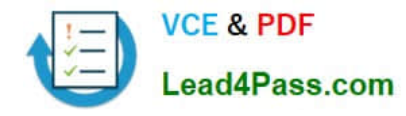

# **Answer Area**

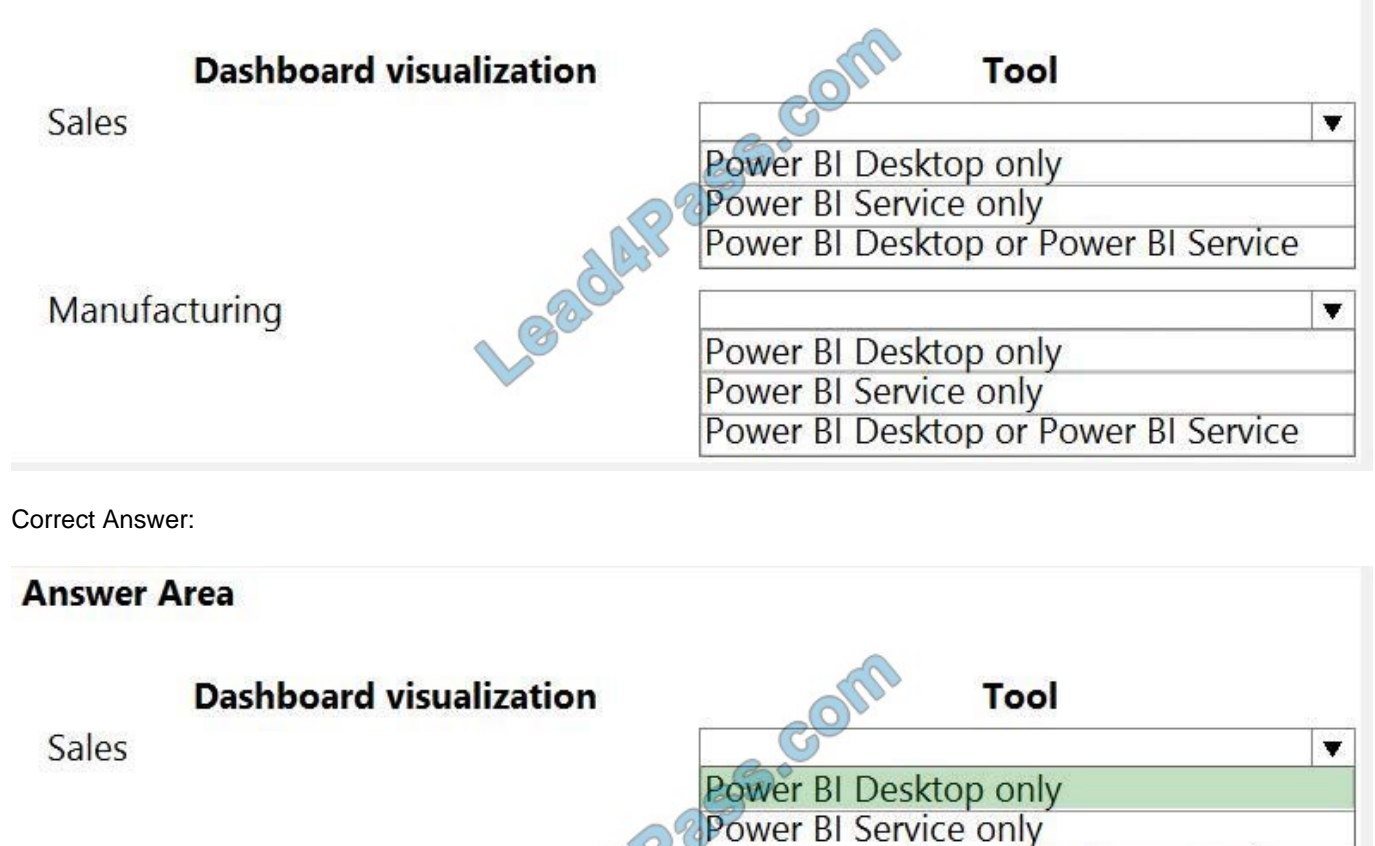

Manufacturing

Power BI Desktop or Power BI Service  $\blacktriangledown$ Power BI Desktop only Power BI Service only Power BI Desktop or Power BI Service

# Box 1: PowerBI Desktop

The Sales dashboard must reside in the Sales channel and must include information about active quotes, sales pipeline, and year-to-date sales KPIs for sales

quotas by region.

PowerBI Desktop to support many data source.

Box 2: PowerBI Desktop or Power BI Service on

A dashboard that shows a capacity Heat map by month as well as expected sales that are likely to close for the next month.

Both support visualizations.

Reference:

https://docs.microsoft.com/en-us/power-bi/fundamentals/service-service-vs-desktop

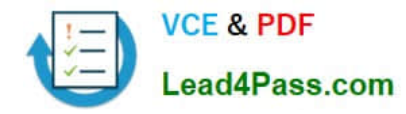

#### HOTSPOT

You need to roll back the mobile app to an earlier version.

What should you do? To answer, select the appropriate options in the answer area.

NOTE: Each correct selection is worth one point.

Hot Area:

#### **Answer Area**

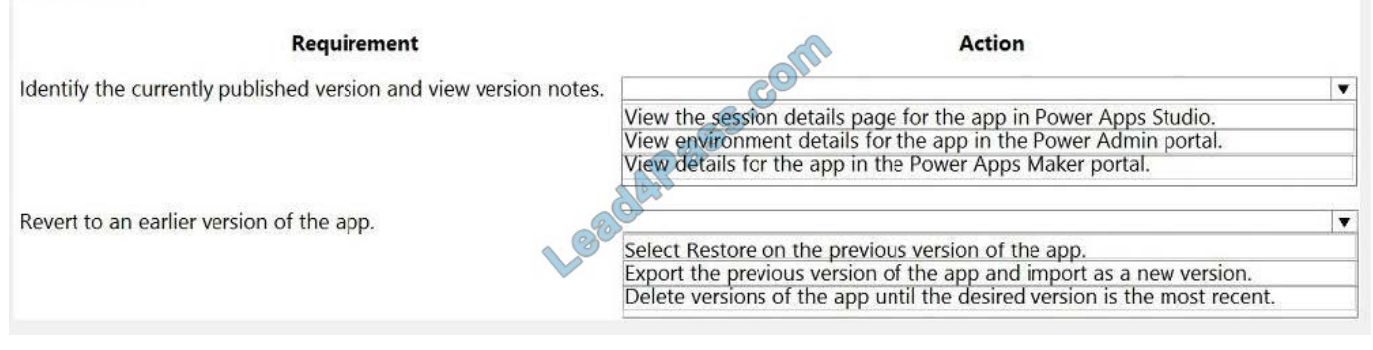

#### Correct Answer:

#### **Answer Area**

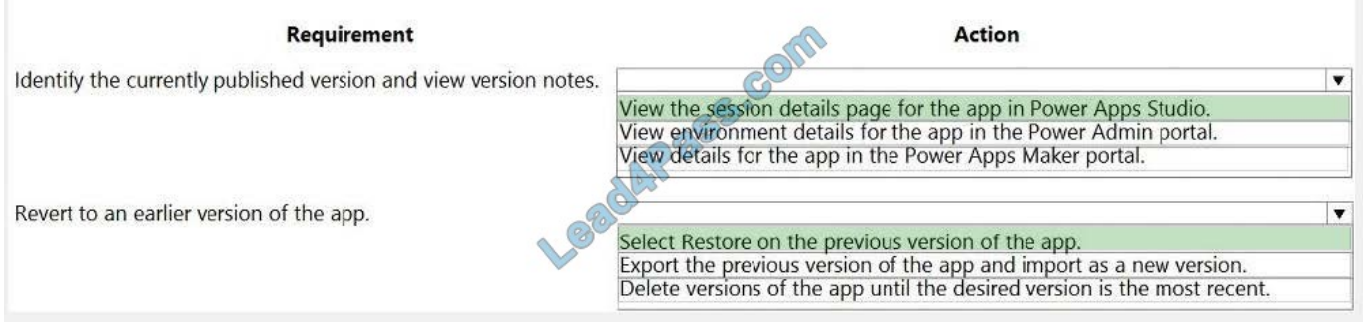

Box 1: View the sessions details page for the app in Power Apps Studio Use PowerApps Studio, select the App, and choose and you will be directed to the app\\'s Versions tab in PowerApps portal. There should be one version marked Live.

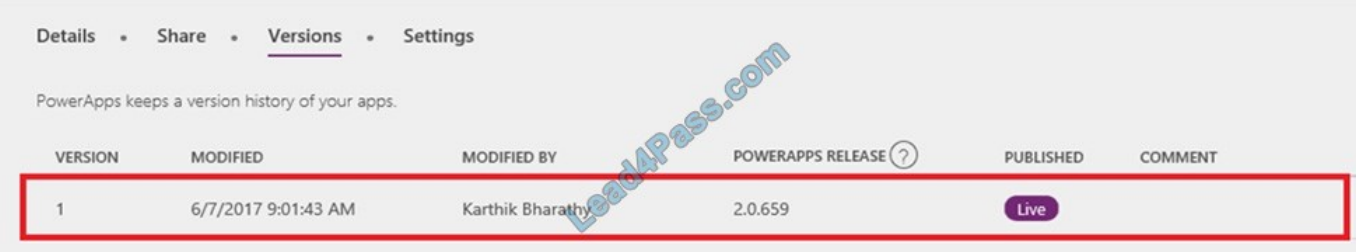

Box 2: Select Restore on the previous version of the app. Restore an app from your account

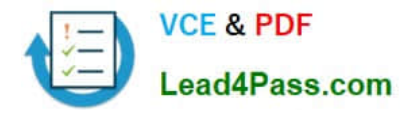

1.

Open powerapps.com, and then click or tap Apps in the left navigation bar.

2.

Near the right edge, click or tap the info icon for the app that you want to restore.

3.

Click or tap the Versions tab, and then click or tap Restore for the version that you want to restore.

Reference: https://powerapps.microsoft.com/sk-sk/blog/saveandpublish/

https://docs.microsoft.com/en-us/powerapps/maker/canvas-apps/restore-an-app

# **QUESTION 6**

### DRAG DROP

A company uses Power Automate and Power Apps to streamline business processes.

You need to use AI Builder to analyze customer reviews of the company\\'s products.

In which order should you perform the actions? To answer, move all actions from the list of actions to the answer area and arrange them in the correct order.

Select and Place:

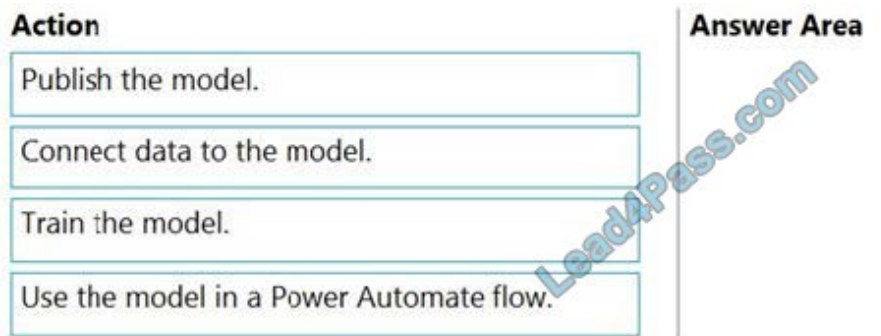

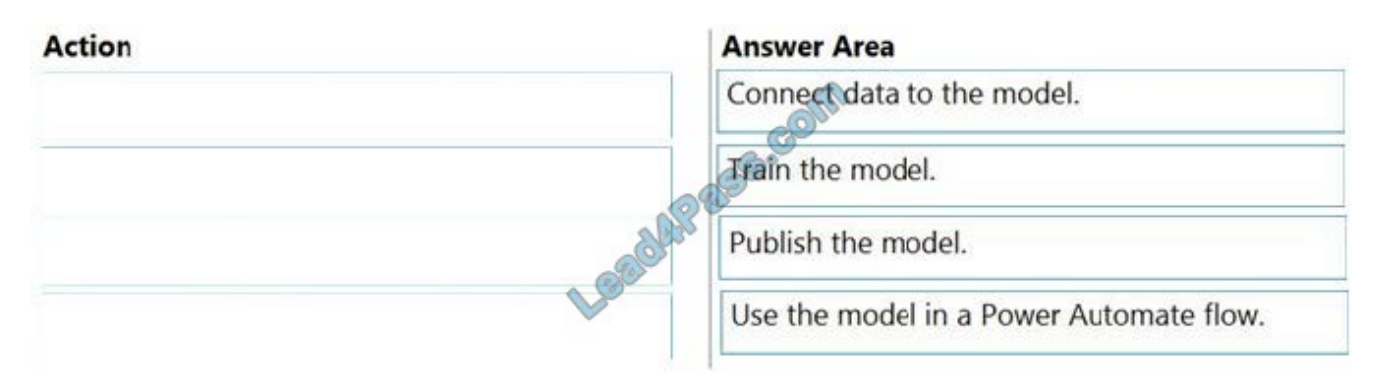

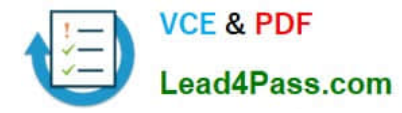

Explanation:

Step 1: Connect data to the model.

First create an AI Builder form processing model for the customer reviews you want to process.

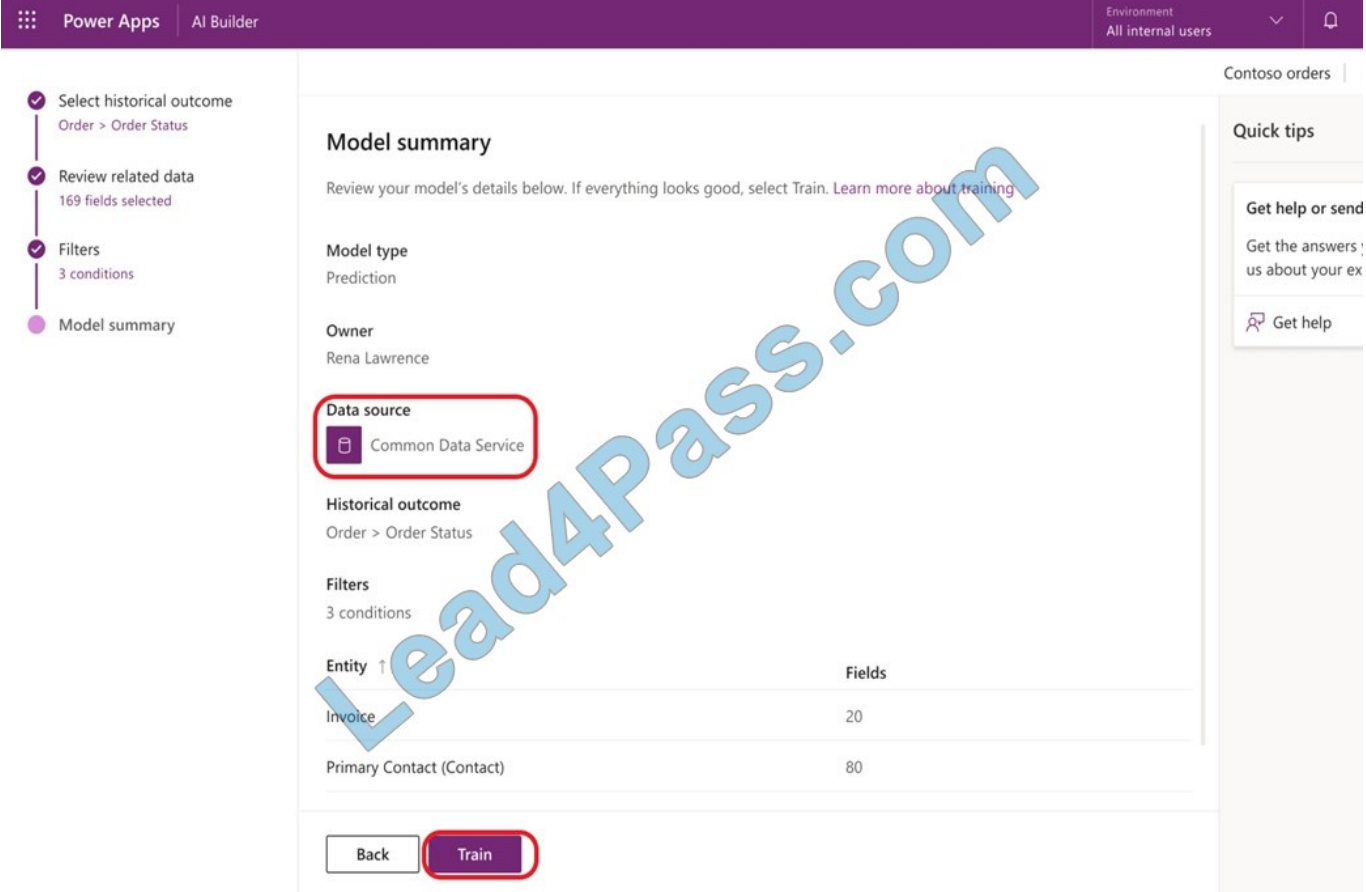

Step 2: Train the model.

Step 3: Publish the model.

Step 4: Use the model in a Power Automate flow.

Once you train and publish the model, create a solution-aware flow in Power Automate.

Reference:

https://powerapps.microsoft.com/en-us/blog/introducing-simplified-ai-builder-experience-in-power-automate/

#### **QUESTION 7**

# DRAG DROP

You need to ensure that the app can support the needs of User2 and User3, and meets the production deployment requirements.

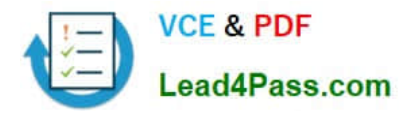

Which tools should you use? To answer, select the appropriate tool in the answer area.

NOTE: Each correct selection is worth one point.

Select and Place:

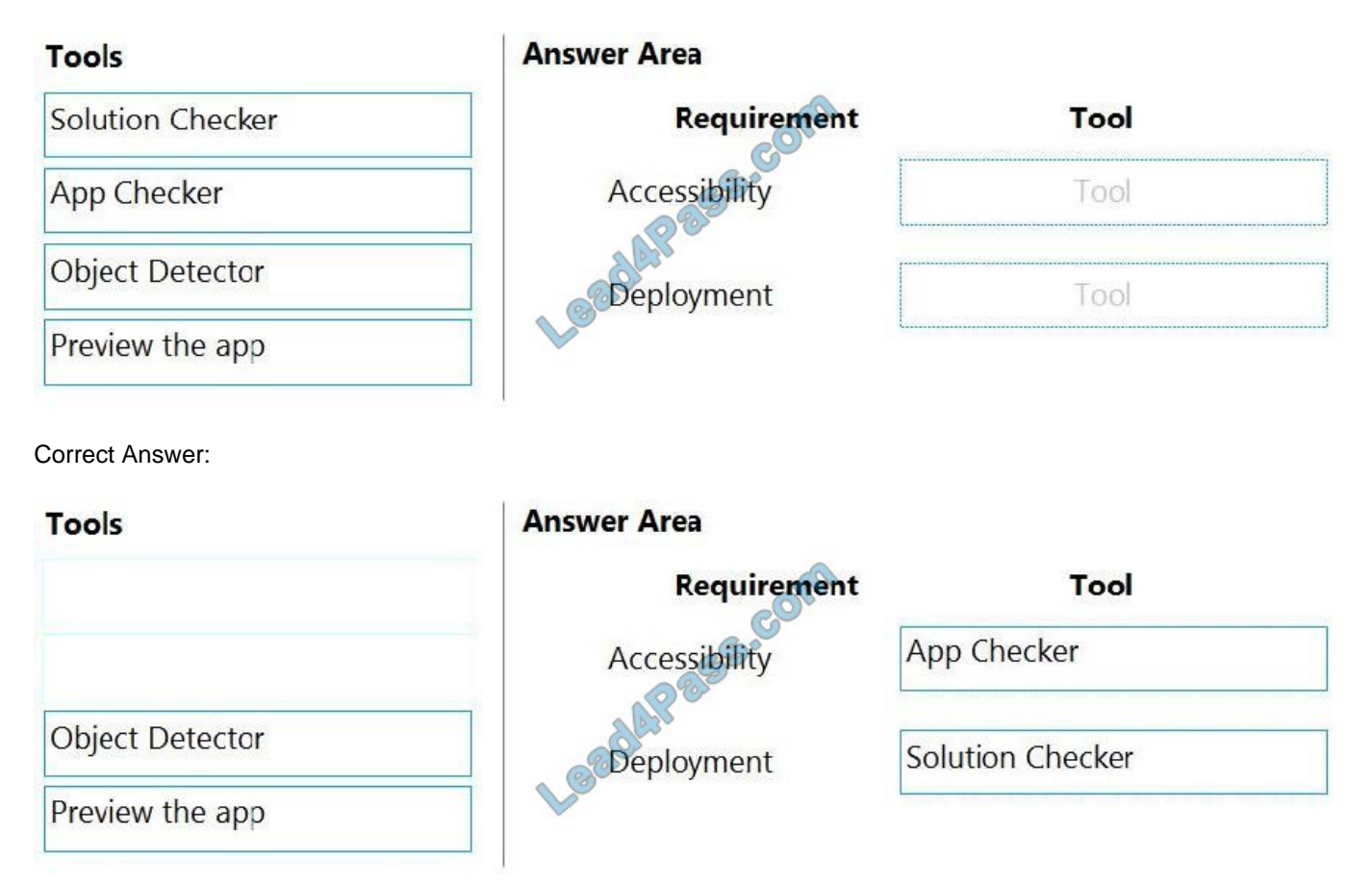

#### Box 1: App Checker

Scenario: Several sales representatives have accessibility restrictions. User2 is visually impaired and cannot see images. User3 is unable to use a mouse. Users who have vision, hearing, or other impairments can use your canvas app more easily and successfully if you consider accessibility as you design how the app looks and behaves. If you\\'re not sure how to make your app more accessible, you can run the AppChecker Accessibility checker in Power Apps Studio.

Box 2: Solution Checker

Scenario: Before deploying the app to production, you must ensure that the app conforms to Microsoft accessibility and performance guidelines.

Use solution checker to validate your model-driven apps in Power Apps.

Reference:

https://docs.microsoft.com/en-us/powerapps/maker/canvas-apps/accessibility-checker

https://docs.microsoft.com/en-us/powerapps/maker/common-data-service/use-powerapps-checker

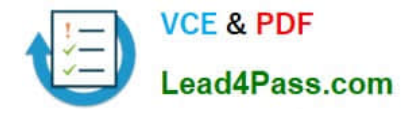

#### HOTSPOT

You are creating a Power Automate flow.

You have an array that contains items with different color attributes. You plan to filter the array by using the following filter expression within the flow:

@or(equals(item()?[\\'color\\'], \\'red\\'),contains(item()?[\\'color\\'],\\'blue\\'))

The filter returns results only when the expression resolves to true.

For each of the following statements, select Yes if the statement is true. Otherwise, select No.

NOTE: Each correct selection is worth one point.

Hot Area:

# **Answer Area**

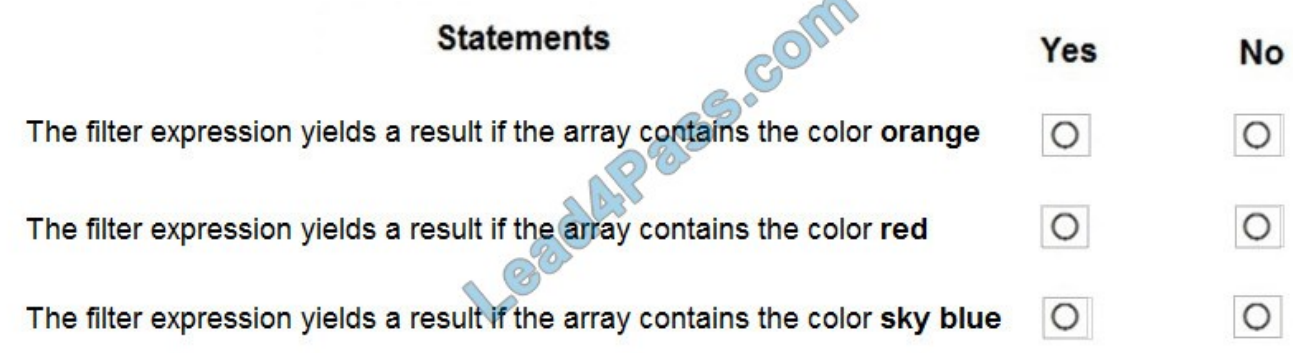

Correct Answer:

# **Answer Area**

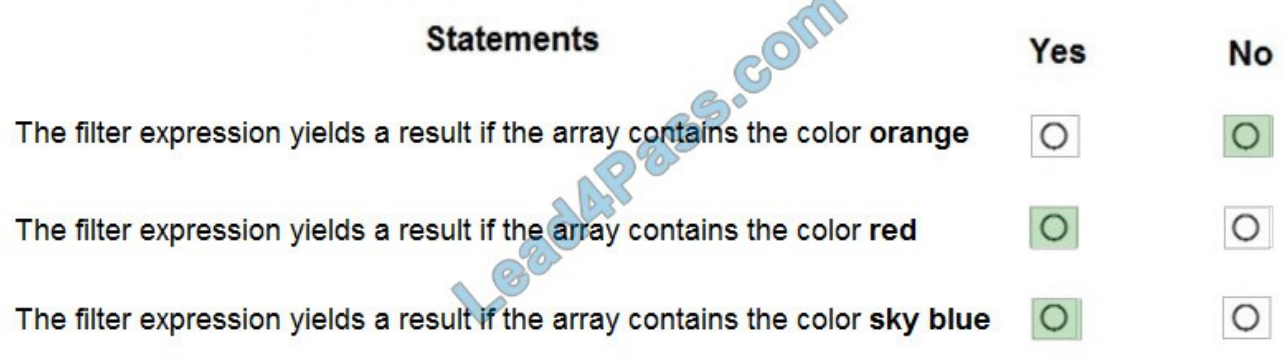

#### Box 1: No

Box 2: Yes The item color must be red, or item color contains blue. Box 3: Yes

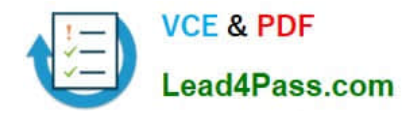

### HOTSPOT

You need to configure the system to meet the requirements.

What should you use? To answer, select the appropriate options in the answer area.

NOTE: Each correct selection is worth one point.

Hot Area:

# **Answer Area**

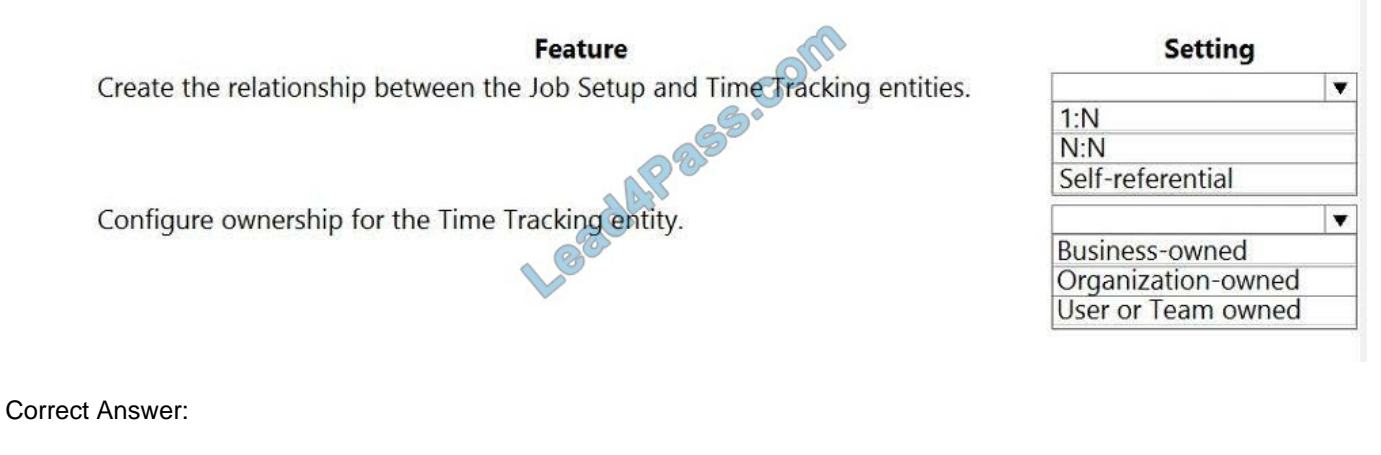

# **Answer Area**

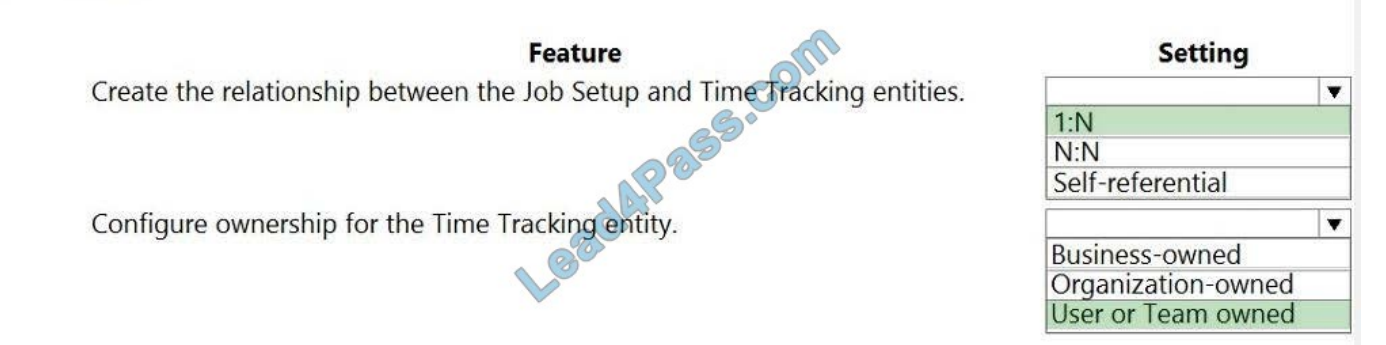

Box 1: 1:N

Scenario: A sortable listing of all in-process jobs from the Job Setup table, by customer, start date, and product.

Box 2: User or Team owned

Scenario: Employees must only be able to access their own time tracking records from the app.

User or team: Data belongs to a user or a team. Actions that can be performed on these records can be controlled on a user level.

Reference:

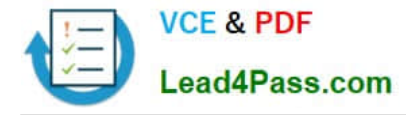

https://docs.microsoft.com/en-us/powerapps/maker/common-data-service/types-of-entities

# **QUESTION 10**

DRAG DROP

You have a model-driven app that has an entity named Marinas. You have an entity named Boats that list the boats associated with each marina.

You must add a list of boats to the Marinas form. You must also add an option for users to select different views including boat owners and marina members.

You need to embed the list of boats associated with a Marina record in the entity form.

In which order should you perform the actions? To answer, move all actions from the list of actions to the answer area and arrange them in the correct order.

Select and Place:

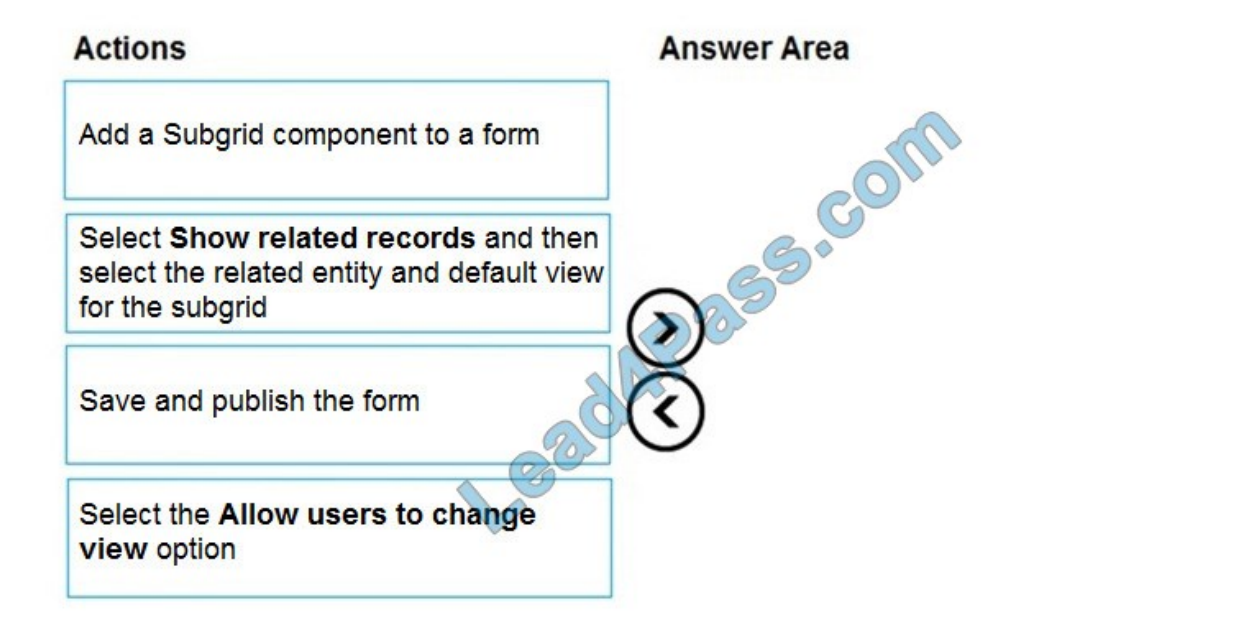

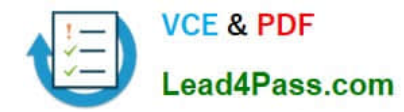

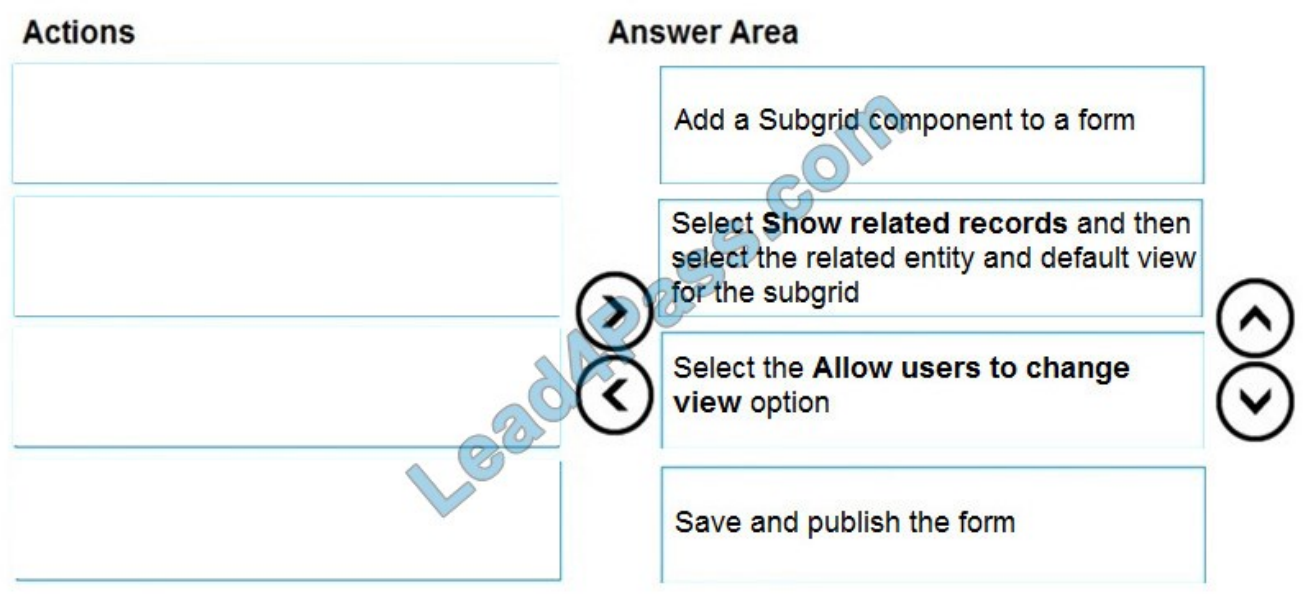

Step 1: Add a Subgrid component to a form

You add a subgrid component the same way as you add any other component.

Step 2: Select Show related records and then select the related entity and default view for the subgrid

Configure a subgrid component.

Properties available to configure when using a subgrid component on a form using the form designer include:

Show related rows

When selected, the subgrid displays only rows related to the current row that is displayed on the form.

Step 3: Select the Allow users to change view option

Configure a subgrid component.

Properties available to configure when using a subgrid component on a form using the form designer include:

Allow users to change view

When selected, app users can change from the Default view to another view of the table selected in the Table property.

Step 4: Save and publish the form

Reference:

https://docs.microsoft.com/en-us/powerapps/maker/model-driven-apps/form-designer-add-configure-subgrid

# **QUESTION 11**

You need to connect to the data source for the Job Setup app. What should you do?

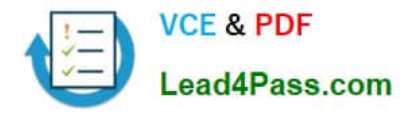

- A. Configure a scheduled synchronization with the Common Data Service database
- B. Configure SQL Server database permissions
- C. Create a stored procedure that retrieves time records for a specific employee
- D. Configure an on-premises data gateway

Correct Answer: D

Scenario: The Job Setup entity must store its data in the existing on-premises SQL Server instance.

The on-premises data gateway acts as a bridge to provide quick and secure data transfer between on-premises data (data that isn\\'t in the cloud) and several Microsoft cloud services. These cloud services include Power BI, Power Apps, Power Automate, Azure Analysis Services, and Azure Logic Apps. By using a gateway, organizations can keep databases and other data sources on their on-premises networks, yet securely use that on-premises data in cloud services.

Reference: https://docs.microsoft.com/en-us/powerapps/maker/canvas-apps/gateway-reference

# **QUESTION 12**

You are an app maker. You are creating a canvas app.

You do not have access to Power BI.

You need to add charts to the app.

Which three chart types can you add directly to the canvas app? Each correct answer presents a complete solution.

A. pie

- B. area
- C. funnel
- D. column
- E. line

Correct Answer: ADE

You can use line charts, pie charts, and bar charts to display your data in a canvas app. Add a bar chart to display your data:

1.

On the Home tab, add a screen.

2.

On the Insert tab, select Charts, and then select Column Chart.

Reference: https://docs.microsoft.com/en-us/powerapps/maker/canvas-apps/use-line-pie-bar-chart

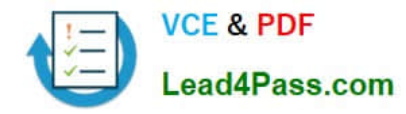

You need to provide all app components of the application to Tailwind Traders. What should you do?

- A. Package the application and flow components into a single solution for export.
- B. Run the app checker and flow checker prior to publishing each component for export.
- C. Export each component separately but use the same version number for each component.
- D. Publish the application and flow solutions at the same time before exporting each one.

Correct Answer: B

Scenario: When identifying versions of the app solution, all dependencies, entities, and user interfaces components must be identified to avoid any unintentional issues caused by reverting individual components to a previous version.

Power Apps has added components to the rule set that encourages best practices in the Power Apps Checker. You can check your canvas apps and flows that are included in solutions and then review all issues in a single, consolidated report.

Reference: https://docs.microsoft.com/en-us/power-platform-release-plan/2019wave2/microsoft-powerapps/checkerincludes-rules-canvas-apps-flows

[Latest PL-100 Dumps](https://www.lead4pass.com/pl-100.html) [PL-100 VCE Dumps](https://www.lead4pass.com/pl-100.html) [PL-100 Exam Questions](https://www.lead4pass.com/pl-100.html)

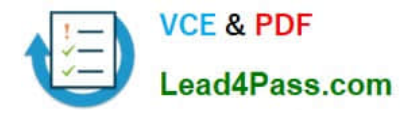

To Read the Whole Q&As, please purchase the Complete Version from Our website.

# **Try our product !**

100% Guaranteed Success 100% Money Back Guarantee 365 Days Free Update Instant Download After Purchase 24x7 Customer Support Average 99.9% Success Rate More than 800,000 Satisfied Customers Worldwide Multi-Platform capabilities - Windows, Mac, Android, iPhone, iPod, iPad, Kindle

We provide exam PDF and VCE of Cisco, Microsoft, IBM, CompTIA, Oracle and other IT Certifications. You can view Vendor list of All Certification Exams offered:

# https://www.lead4pass.com/allproducts

# **Need Help**

Please provide as much detail as possible so we can best assist you. To update a previously submitted ticket:

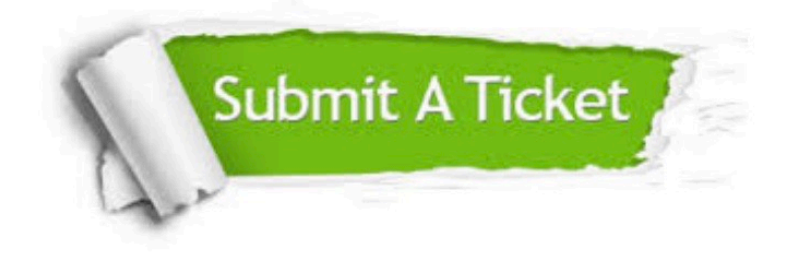

#### **One Year Free Update**

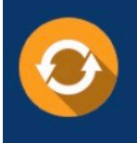

Free update is available within One Year after your purchase. After One Year, you will get 50% discounts for updating. And we are proud to .<br>poast a 24/7 efficient Customer Support system via Email

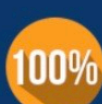

**Money Back Guarantee** To ensure that you are spending on

quality products, we provide 100% money back guarantee for 30 days from the date of purchase

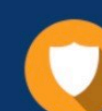

#### **Security & Privacy**

We respect customer privacy. We use McAfee's security service to provide you with utmost security for vour personal information & peace of mind.

Any charges made through this site will appear as Global Simulators Limited. All trademarks are the property of their respective owners. Copyright © lead4pass, All Rights Reserved.